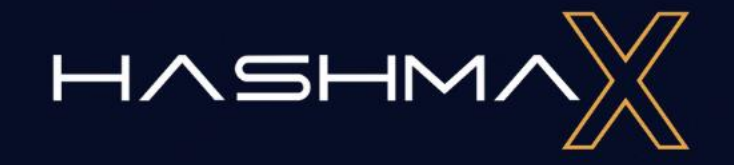

#### **HASHMAX GUIDELINES**

# **ANTMINER SETUP**

APPLIES TO T17, T17+, S17, S17E, S17+, S19 AND S19PRO.

#### **1. How to Set Up the Miner**

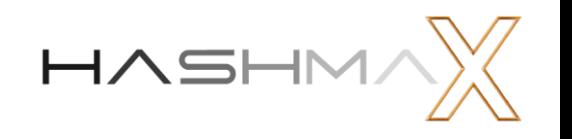

- 1. Make sure you are able to use 220v power and have the correct outlets or PDU (Power Distribution Unit). Connect the ethernet cable to the miner, and power on the miner by connecting the two power cables to the outlet.
- 2. Download the file IP Report.zip (supported by Microsoft Windows only) through the link: <http://service.bitmain.com/support/download?product=IP-reporter> and then extract the file.
- 3. Right-click IP Reporter.exe and run it as Administrator.
- 4. Select one of the following options: Shelf, Step, Position suitable for farm servers to mark the location of the servers, default-suitable for home servers.
- 5. Click 'Start'.

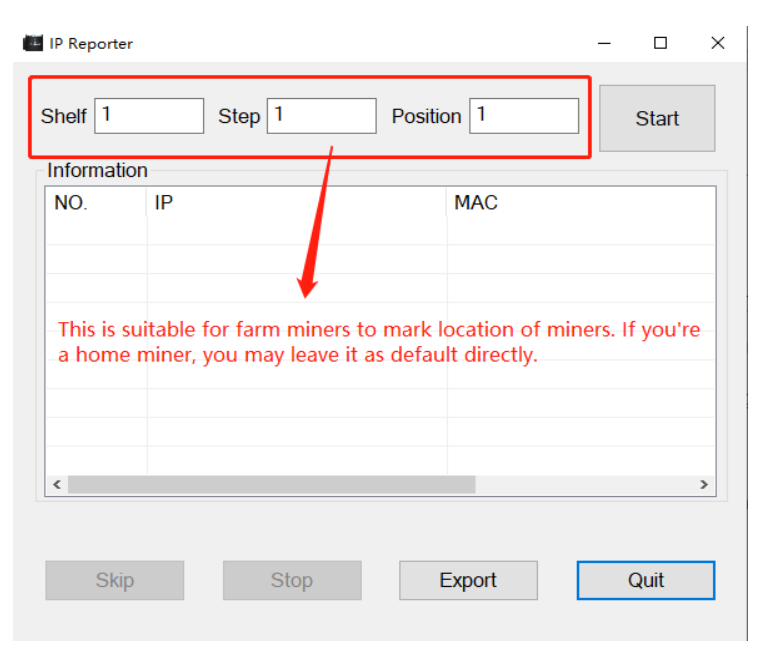

6. On the controller board, click the IP Report button. Hold it down until it beeps (about 5 seconds).Download the file IP Report.zip (supported by Microsoft Windows only) through the link: <http://service.bitmain.com/support/download?product=IP-reporter> and then extract the file.

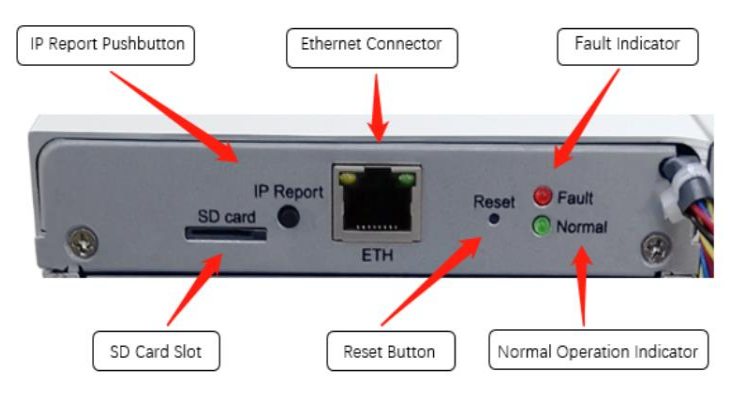

7. The IP address will be displayed in a window on your computer screen. Enter the IP address provided in your web browser.

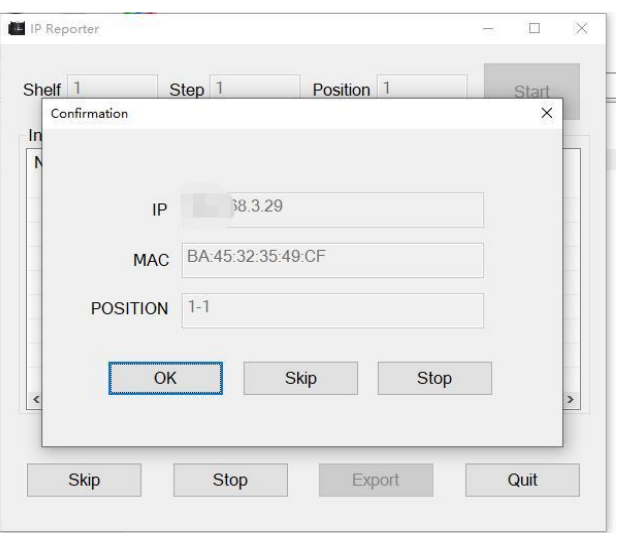

8. Proceed to login using root for both the username and password.

## $HASHM$

### **2. How to Configure the Miner**

1. Click General Settings.

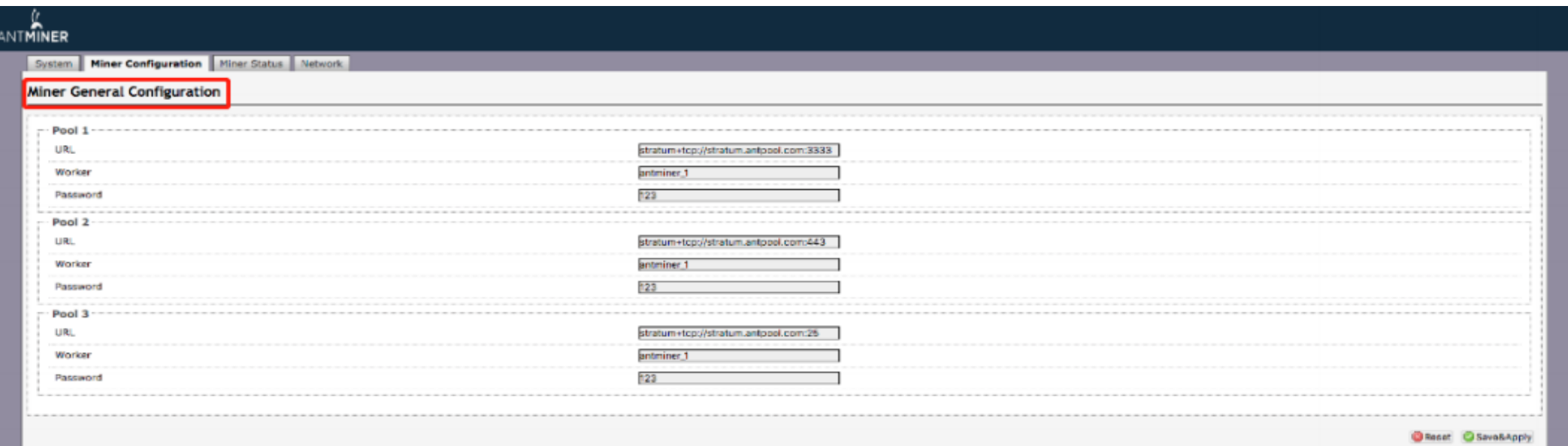

- 2. Set the options according to the following information:
- Pool URL: Enter the URL of your desired pool. (The T17+ servers can be set up with three mining pools, with decreasing priority from the first pool (pool 1) to the third pool (pool 3). The pools with low priority will only be used if all higher priority pools are offline.)
- Worker: Your worker ID on the selected pool.
- Password: The password for your selected worker.

### **3. How to Monitor the Miner**

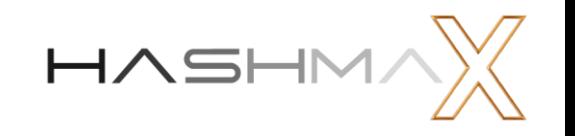

1. Click "Miner Status" and check the figures shown.

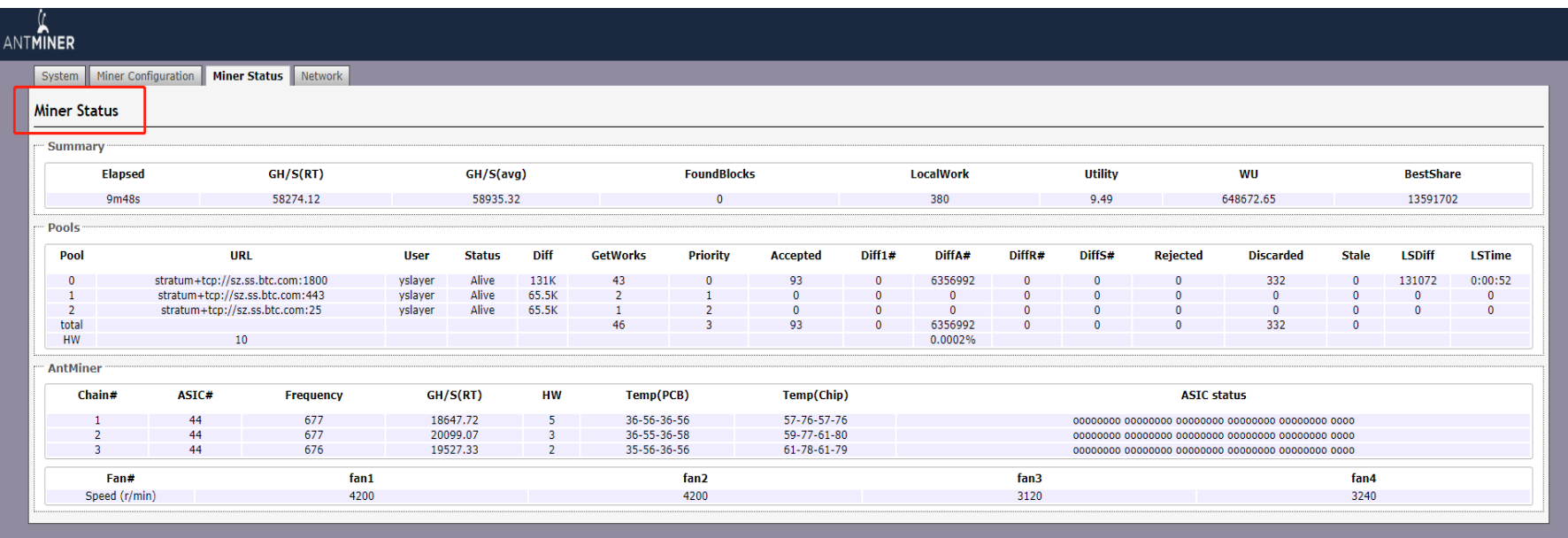

- 2. Monitor your server according to the descriptions below:
- ASIC#: Number of chips detected in the chain
- Frequency: ASIC frequency setting
- GH/S (RT): Hash rate of each hash board (GH/s)
- Temp (PCB): Temperature of each hash board ( $\degree$ C) (Applied only to server with fixed frequency).
- Temp (Chip): Temperature of the chips on each hash board ( $\degree$ C).
- ASIC status: One of the following statuses will appear: O indicates OK; X indicates error; - indicates dead.

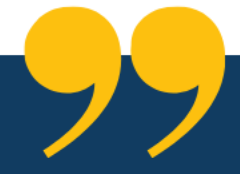

### **Please Feel Free To Contact Us If** You Need Further Help.

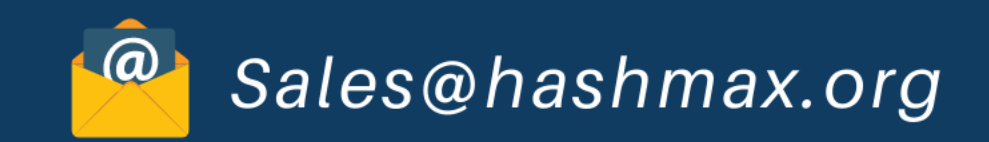

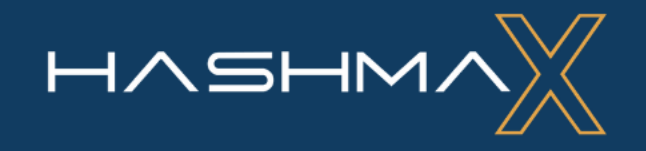